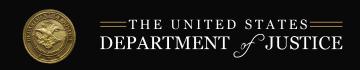

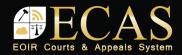

## **DHS Portal: Upload Initiation Document**

Click Upload Initiation Document to access the Initiation Document Upload Form.

Select the document category. Enter the A-Number. Enter the document date.

NOTE: Some document categories may require additional information.

Click the **Browse** button. Select a file to upload.

NOTE: Size - No larger than 25 MB Format - PDF, JPG, or JPEG only

Follow any additional prompts. Click the Upload button to submit the file.

If the file contains a virus, a file rejected message appears. Otherwise, a document uploaded successfully message appears and the document awaits EOIR review.

> After EOIR review, a notification of document status is emailed to DHS OPLA.

## **Download**

To download an Electronic Record of Proceedings (eROP), locate the applicable case and verify the eROP Request Download button is available.

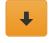

Request Download

Click the Request Download button. It turns red as the request is processed. When the Download Available button is enabled, the file is available for 24 hours.

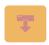

Request in Process

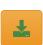

Download Available

Click the **Download Available** button to download the eROP. Save the zipped file to the desired location, and then unzip the eROP file.

DHS Portal IMMIGRATION REVIEW Search 8 digit A-Number (A#): When searching for a case that uses an 8-digit A-Number, add a leading zero to the front of the 8 digit A-Number. (e.g. 012-345-678 or 012345678)

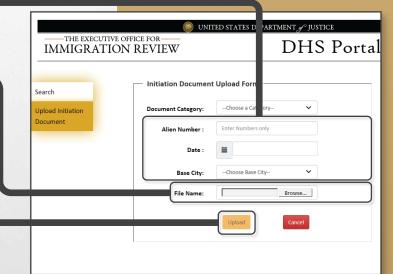

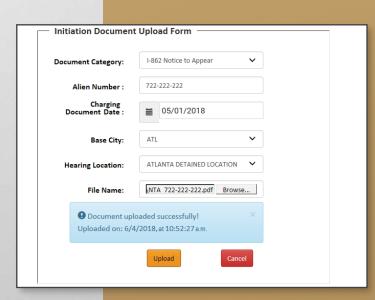

| DSIAIESI         | JEFARTI        | VIENT & JUSTIC            | ,E           |                |                      |
|------------------|----------------|---------------------------|--------------|----------------|----------------------|
|                  |                | DHS                       | Por          | tal            | THE V                |
|                  |                |                           |              |                |                      |
|                  |                |                           |              |                |                      |
|                  |                |                           |              |                |                      |
| OP ID            | eROP<br>Type   | Case Type                 | Base<br>City | Case<br>Status | Upload /<br>Download |
| 1805090001       | Merit<br>Proce | I-862 Notice<br>to Appear | ATL          | Pending        | 1                    |
| (Posted 7/20/18) |                |                           |              |                |                      |

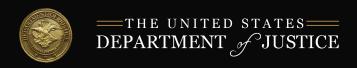

to Appear

Proce.

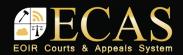

## **DHS Portal: Upload A Supporting Document**

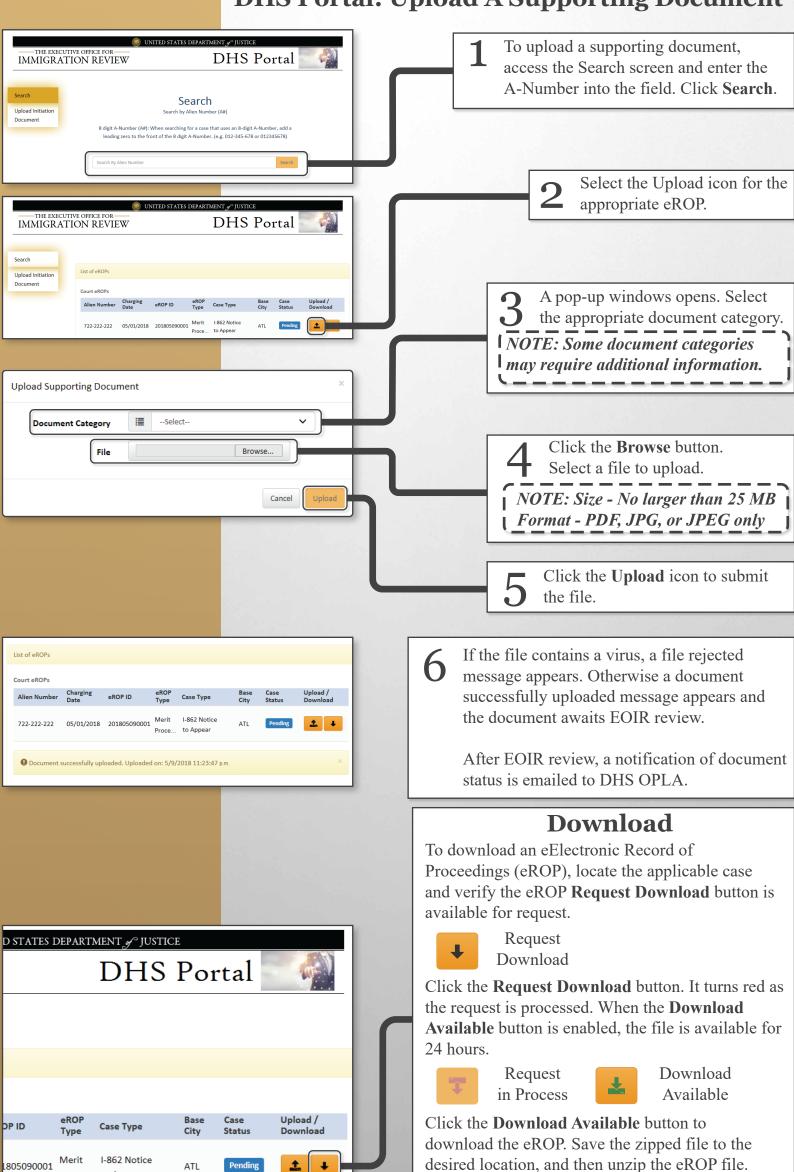

18072004.

(Posted 7/20/18)

Last Updated: 6/19/2018